## **ANALISIS ALIRAN SUNGAI CIMANDIRI DENGAN METODE HEC-RAS**

Oties T TSarwan, Acep Hidayat dan Diana Yusuf Jurusan Teknik Sipil, Universitas Mercu Buana Jalan Meruya Selatan No.1, Joglo, Kembangan, RT.4/RW.1, Meruya Selatan, Jakarta Barat, 11650 Email: [oties\\_tsarwan@yahoo.com,](mailto:oties_tsarwan@yahoo.com) [acep\\_hidayat@mercubuana.ac.id,](mailto:acep_hidayat@mercubuana.ac.id) retnoajeng41@gmail.com

## **ABSTRAK**

*Kondisi alur sungai terbentuk secara alamiah sesuai dengan kondisi alam yang dilalui oleh aliran air tersebut. Kondisi alam berupa faktor geologi, morfologi, vegetasi, iklim, curah hujan menjadi penyebab adanya perbedaan bentuk sungai yang menyebabakan adanya perbedaan karakteristik sungai. Dalam penelitian kali ini dilakukan analisis karakteristik aliran Sungai Cimandiri Cireunghas Sukabumi dengan menggunakan program HEC-RAS. Dari hasil analisis HEC-RAS, pada periode ulang 25 tahun dan 50 tahun disepanjang sungai dari hulu ke hilir didapat nilai Froude (FR) < 1. Nilai ini menunjukkan bahwa jenis aliran yang terjadi adalah aliran subkritis. Selain itu, dari hasil analisis HEC-RAS dan analisis perhitungan didapat sepanjang saluran sungai dari STA 20 –STA 1 nilai Reynolds (Re)<2100,ini menujukkan bahwa aliran yang teejadi yaitu aliran laminer, dimana aliran mengalir dengan kecepatan yang rendah.Dengan jenis aliran tersebut pada periode ulang 25 dan 50 tahun terjadi limpasan air banjir di beberapa titik, yang mengakibatkan kurang optimalnya pemanfaatan sungai Cimandiri, Cireunghas Sukabumi.*

*Kata kunci: Sungai, Aliran, Laminer, HEC-RAS, Subkritis, Banjir, Reynold, Froude*

# **ABSTRACT**

*The condition of the river channel is formed naturally in accoradance with the natural conditions traversed by the water flow. Natural conditions like geological. Morphological, vegetation, climate, rainfall caused different form of river that make different characteristics of the river. In this research, object that used for analysis of flow characteristic used HEC-RAS program is Cimandiri River that located at Cireunghas Sukabumi. From the result of HEC-RAS analysis, in the 25 year period and 50 year period, obtained value of Froude (Fr) < 1 along the river from upstream to downstream. The value of Froude (Fr) indicated that type of flow along the river is subcritical. Moreover, from the results of HEC-Ras analysis and calculation analysis obtained Reynold (Re) Value along Cimandiri River from STA 20 until STA 1 < 2100. From this value can be identified that type of flow is Laminer with low flow velocity. With this type of flow during 25 year period and 50 year period occurance of flood water discharge at some point, which make unoptimally utilization of Cimandiri River at Cireunghas Sukabumi.*

*Keywords:River, Flow, Laminer, HEC-RAS, Subcritical, Discharge, Reynold, Froude*

#### **1. PENDAHULUAN**

#### **1.1. Latar Belakang Masalah**

Fungsi sungai pada dasarnya adalah sebagai pengaliran sejumlah air dan sejumlah sedimentasi yang dibawa oleh aliran air dari hulu ke hilir. Kondisi alur sungai terbentuk secara alamiah sesuai dengan kondisi alam yang dilalui oleh aliran air tersebut. Kondisi alam berupa faktor geologi, morfologi, vegetasi, iklim, **c**urah hujan dan sebagainya menjadi penyebab adanya perbedaan bentuk sungai tersebut.

Dengan perbedaan bentuk ini, tentu menyebabkan perbedaan karakteristik sungai. Secara rinci, perbedaan karakteristik sungai ini dipengaruhi morfologi sungai yang terdiri dari arah utama pengaliran, debit air, lebar saluran sungai, kedalaman sungai, gradien sungai serta koefisien kekasaran dasar sungai..

Adanya kajian karakteristik aliran sungai Cimandiri ini diharapkan mampu mengetahui bagaimana karakteristik aliran sungai tersebut dalam kondisi terkini, sehingga dalam pemanfaatannya untuk masyarakat baik dalam menentukan lokasi bangunan hidrolis maupun ketahanan sungai dalam pengaliran airnya dapat dilakukan secara baik dan optimal.

### **1.2. Identifikasi Masalah**

Berdasarkan latar belakang masalah tersebut, maka dapat diindetifikasi masalah yang akan dibahas dalam tugas akhir ini, yaitu :

- 1. Analisis Jenis Aliran Sungai Cimandiri
- 2. Pengaruh Aliran Sungai Cimandiri terhadap kondisi yang terjadi di sekitar aliran Sungai Cimandiri

#### **1.3. Batasan Masalah**

Dari identifikasi masalah di atas, yang akan dibahas pada tugas akhir ini yaitu :

1. Lokasi penelitian yang dilakukan di Wilayah Sungai Cimandiri sejauh 1500 meter

- 2. Analisis aliran yang dikaji dan dibandingkan yaitu pada periode ulang 25 tahun dan periode ulang 50 tahun
- 3. Analisis hidrologi untuk mendapatkan nilai debit banjir rencana sebagai nilai input ke dalam program HEC-RAS
- 4. Analisis hidrolika dengan menggunakan dua batas (*boundary*) di hulu dengan *flow hydograph* dan di hilir dengan menggunakan *Normal Depth*
- 5. Analisis jenis aliran Sungai Cimandiri melalui parameter karakteristik nilai *Froude* dan nilai *Reynold*

# **1.4. Rumusan Masalah**

Rumusan masalah yang akan dikaji dalam tugas akhir ini adalah sebagai berikut:

- 1. Bagaimana jenis aliran air yang mengalir di Sungai Cimandiri?
- 2. Bagaimana pengaruh aliran sungai terhadap kondisi Sungai Cimandiri?
- 3. Bagaimana solusi dari karakteristik aliran sungai untuk mengoptimalkan kondisi Sungai Cimandiri?

## **1.5. Maksud dan Tujuan Penelitian**

Adapun maksud dan tujuan dari penelitian ini adalah untuk mengkaji karakteristik aliran Sungai Cimandiri dan pengaruh aliran tersebut terhadap kondisi sungai.

### **2. Tinjauan pustaka**

#### **2.1. Analisis Hidrologi**

# **2.1.1 Analisis Curah Hujan Wilayah**

Dari beberapa stasiun hujan yang berpengaruh dan digunakan, harus ditentukan suatu harga sebagai harga rata-rata kawasan yang mewakili suatu daerah pengaliran. Ada beberapa cara untuk menentukan curah hujan rata-rata ini, antara lain:

#### **a. Cara rata-rata arithmatik**

Cara ini digunakan bila daerah pengaruh dan curah hujan rata-rata dari tiap stasiun hampir sama atau bila stasiun hujannya memang terbatas. Besar curah hujan rata-rata dapat dihitung sebagai berikut:

$$
R = \frac{R_1 + R_2 + \dots + R_n}{n} = \frac{\sum_1^n R_i}{n}
$$

Keterangan:

 $\overline{R}$  = Curah hujan rata-rata kawasan (mm)

 $R =$  Curah hujan pengamatan ke I (mm)

 $i =$  Jumlah pengamatan n

**b. Cara Poligon** *Thiessen*

Cara ini terutama dipakai bila daerah pengaruh dan besaran curah hujan rata-rata tiap stasiun jauh berbeda. Cara perataannya adalah sebagai berikut: Mula-mula posisi masing-masing stasiun diplot pada peta daerah pengaliran. Setiap stasiun saling dihubungkan satu sama lain sehingga terbentuk suatu jaringan segitiga atau poligon. Selanjutnya buat garis berat dari masing-masing sisi segitiga, sehingga saling bertemu pada suatu titik. dengan demikian masing-masing stasiun hujan mempunyai daerah pengaruh dengan luas tertentu. Selanjutnya curah hujan rata-rata kawasan dihitung sebagai berikut:

$$
\overline{R} = \frac{R_1 \cdot A_1 + R_2 \cdot A_2 + \dots + R_n \cdot A_n}{A_{total}} = \frac{\sum_{1}^{n} R_i \cdot A_i}{\sum_{1}^{n} A_i}
$$

Keterangan:

 $\overline{R}$  = Curah hujan rata-rata kawasan (mm)

 $R_n$  = Curah hujan stasiun ke n (mm)<br> $A_n$  = Luas daerah pengaruh stasiun k

= Luas daerah pengaruh stasiun ke n (mm)

## **c. Cara Isohiet**

Isohiet adalah garis yang menyatakan/menghubungkan titik-titik di atas permukaan bumi yang mempunyai harga curah hujan yang sama besar (seperti garis tinggi pada peta topografi). Berdasarkan data curah hujan yang tersebar pada masing-masing stasiun, dibuatkan garis-garis isohiet debgan cara menginterpolasi harga-harga antar stasiun tersebut, sehingga diperoleh suatu peta isohiet. Dari peta tersebut diambil curah hujan rata-rata antara dua garis isohiet yang mempunyai daerah pengaruh seluas daerah yang terdapat di antara dua garis isohiet bersangkutan. Selanjutnya curah hujan rata-rata dihitung dengan rumus:

$$
\overline{R} = \frac{R_1 A_1 + R_2 A_2 + \dots + R_n A_n}{A_{total}} = \frac{\sum_{1}^{n} R_i A_i}{\sum A}
$$

Keterangan:

 $\overline{R}$  = Curah hujan rata-rata kawasan (mm)

 $R_n$  = Curah hujan stasiun ke n (mm)<br> $A_n$  = Luas daerah pengaruh stasioun

 = Luas daerah pengaruh stasioun ke n (mm)

## **2.1.2 Pemilihan Distribusi Curah Hujan**

Dalam statistik terdapat beberapa jenis sebaran (distribusi), diantaranya yang sering digunakan dalam hidrologi adalah distribusi Normal, ditribusi *Log-Person* III, *Log* Normal, dan distribusi *Gumbel*.

#### **a. Distribusi Normal**

Fungsi densitas peluang normal dari variabel acak kontinyu X, dapat ditulis sebagai berikut:

$$
\boldsymbol{P}\left(\boldsymbol{x}\right) = \frac{1}{\sigma\sqrt{2\pi}}e^{\frac{-1}{2}\left(\frac{\boldsymbol{X}-\boldsymbol{\mu}}{\sigma}\right)^{2}}
$$

Keterangan:

 $P(x)$  = fungsi densitas peluang normal (ordinat kurva normal)

 $X =$  variabel acak kontinyu

 $\mu$  = rata-rata dari nilai X

 $\sigma$  = standar deviasi dari nilai X

### **b. Distribusi** *Log Pearson III*

Perkiraan besarnya probabilitas hujan rencana dengan periode ulang T tahun dengan metode ini menggunakan perumusan:

$$
Log X_{Tr} = \overline{log X} + k.\overline{S}.\overline{log X}
$$

Keterangan:

 $XT =$ Curah hujan rencana periode ulang T tahun (mm)

 $S = Standard Deviasi$ 

 $n = J$ umlah Data

 $Cs = Koefisien$  Kemencengan

#### **c. Distribusi** *Log Normal*

Transformasi dari disrtibusi normal dengan mengubah varian X menjadi nilai logaritmik varian X, dapat juga dari distribusi *Log Pearson* Te III.

Koefisien kemencengan atau Cs =  $3 \text{ Cv} + \text{ Cv}^3$ , dan nilai kortosis:

 $Ck = Cv^8 + 6Cv^6 + 15Cv^4 + 16Cv^2 + 3$ 

## **d. Distribusi** *Gumbel*

Untuk ini diperlukan data tahunan dengan masa pengamatan minimum 10 tahun. Persamaan Gumbel untuk periode ulang Tr:

$$
X_T = X + K.S_x
$$

dimana:

 $X_t$  = besaran yang diharapkan terjadi dalam t tahun

 $T =$  periode ulang<br> $\bar{X} =$  harga pengam

- $=$ harga pengamatan rata-rata
- $K = f$ aktor frekuensi

 $S_{r}$  $=$  standar deviasi

## **2.1.3 Uji Kesesuaian Pemilihan Distribusi**

Uji kesesuaian pemilihan distribusi dapat dihitung dengan dua metode yaitu sebagai berikut:

- **a. Uji Kesesuaian** *Smirnov – Kolmogorov*
	- Uji ini digunakan untuk menguji simpangan secara horizontal, yaitu merupakan selisih simpangan maksimum antara distribusi teoritis dan empiris  $(D_0)$ . Prosedur perhitungan dari *Smirnov – Kolmogorov* adalah sebagai berikut:
- 1. Urutkan data (dari besar ke kecil atau sebaliknya) dan tentukan besarnya peluang dari masing-masing data tersebut.
- 2. Tentukan nilai masing-masing peluang teoritis dari hasil penggambaran data (persamaan ditribusinya).
- 3. Berdasarkan tabel nilai kritis *Smirnov – Kolmogorov test* tentukan harga D<sub>0</sub>.

Apabila  $D < D_0$  maka distribusi teoritis yang digunakan untuk menentukan persamaan distribusi dapat diterima, apabila  $D > D_0$  maka distribusi teoritis yang digunakan untuk menentukan persamaan distribusi tidak dapat diterima

#### **b. Uji Chi-Kuadrat**

Uji ini digunakan untuk menguji simpangan secara vertikal apakah distribusi pengamatan dapat diterima secara teoritis. Pada penggunaan Uji *Smirnov- Kolmogorov*, meskipun menggunakan perhitungan metematis namun kesimpulan hanya berdasarkan bagian tertentu (sebuah varian) yang mempunyai penyimpangan terbesar.

Sedangkan Uji Chi-Kuadrat menguji penyimpangan distribusi data pengamatan dengan mengukur secara metematis kedekatan antara data pengamatan dan seluruh bagian garis persamaan distribusi teoritisnya. Uji Chi-Kuadrat dapat diturunkan menjadi persamaan sebagai berikut (Soewarno, 1995: 194):

$$
X^2 = \sum_{t=1}^n \frac{(0f - Ef)^2}{Ef}
$$

Keterangan:

 $x^2$  $=$  parameter Chi-Kuadrat terhitung

- $Ef = frekuensi (banyaknya pengamatan) yang$ diharapkan, sesuai dengan pembagian kelasnya.
- Of = frekuensi yang terbaca pada kelas yang sama.

 $N =$  jumlah sub kelompok dalam satu grup.

## **2.1.4 Analisis Hujan Efektif**

Hujan efektif adalah bagian dari hujan yang menjadi aliran langsung di sungai. Hujan efektif ini sama dengan hujan total yang jatuh di permukaan tanah dikurangi dengan kehilangan air. Analisis hujan efektif dapat dihitung dengan beberapa metode seperti metode SCS.

*The Soil Conservation Service* (SCS,1972, dalam Chow 1988) telah mengembangkan metode untuk menghitung hujan efektif dari hujan deras, dalam bentuk persamaan berikut:

$$
Pe = \frac{(P - 0.2S)^2}{P + 0.8S}
$$

Keterangan:

 $Pe$  = Kedalaman hujan efektif (mm)

- $P = K$ edalaman hujan (mm)
- $S =$  retensi potensial maksimum air oleh tanah, yang sebagian besar adalah karena infiltrasi (mm).

# **2.1.5 Analisis Hidograf Sintetik Satuan**

Analisis Hidrograf Sintetik Satuan bisa dilakukan dengan metode Nakayasu. Persamaan umum hidrograf satuan sintetik Nakayasu merupakan suatu cara untuk mendapatkan hidograf banjir rancangan pada suatu DAS. Untuk membuat suatu hidograf banjir apda sungai, perlu dicari karakteristik daerah pengaliran tersebut. Adapun karakteristik tersebut adalah sebagai berikut:

- Tenggang waktu dari titik berat hujan sampai titik berat hidograf (*time log*).
- Tenggang waktu hidograf (*time base of hydograf*).
- Luas daerah pengaliran.
- Panjang alur sungai utama (*length of the longest channel*).

$$
Qp = \frac{A. R_e}{3.6 (0.3 T_p + T_{0.3})}
$$
  
\n
$$
T_{0.3} = \alpha. T_g
$$
  
\n
$$
T_r = 0.5. T_g
$$

#### Keterangan:

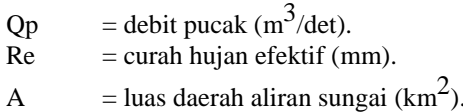

- $Tp = \text{tenggang waktu (jam)}.$
- $T_{0,3}$  = waktu yang diperlukan oleh penurunan debit, dari debit puncak sampai menjadi 30% dari debit puncak (jam).
- $T_r$  = satuan dari curah hujan (jam).
- $\alpha$  = koefisien karakteristik DAS biasanya diambil  $(1,5 - 3,5)$ .
- L  $=$  panjang sungai utama (km).

# **2.2. Pemodelan HEC-RAS**

Secara umum perangkat lunak ini menyediakan fungsi-fungsi sebagai berikut:

- a. Manajemen File
- b. Input Data dan Pengeditan
- c. Analisa Hidraulika
- d. Keluaran (tabel, grafik, gambar)

Pada HEC-RAS versi 4.1 analisis hidraulika yang disediakan meliputi dua analisis, yaitu *steady flow* dan *unsteady flow*. Aliran *steady* adalah sebuah aliran di mana jumlah cairan yang mengalir per detik melalui bagian apapun, adalah konstan.

Sedangkan *Unsteady Flow* adalah sebuah aliran di mana jumlah cairan yang mengalir per detik melalui bagian apapun, adalah tidak konstan. Analisis dilakukan untuk mengetahui kemampuansaluran dalam mengalirkan debit.

Langkah-langkah pemodelannya adalah sebagai berikut:

- a. Membuat skematik jaringan saluran yang akan dimodelkan berdasarkan hasil pengukuran lapangan.
- b. Memasukkan data geometri saluran.
- c. Mendefinisikan kondisi-kondisi batas/*boundary conditions* yang akan digunakan dalam analisa.
- d. Menjalankan program pemodelan.
- e. Mencetak hasil/*output.*

#### **3.3 Diagram Alir**

Untuk memenuhi dan memudahkan pengerjaan tugas akhir ini, disusun metode penelitian

menggunakan diagram alir/flowchart sebagai berikut:

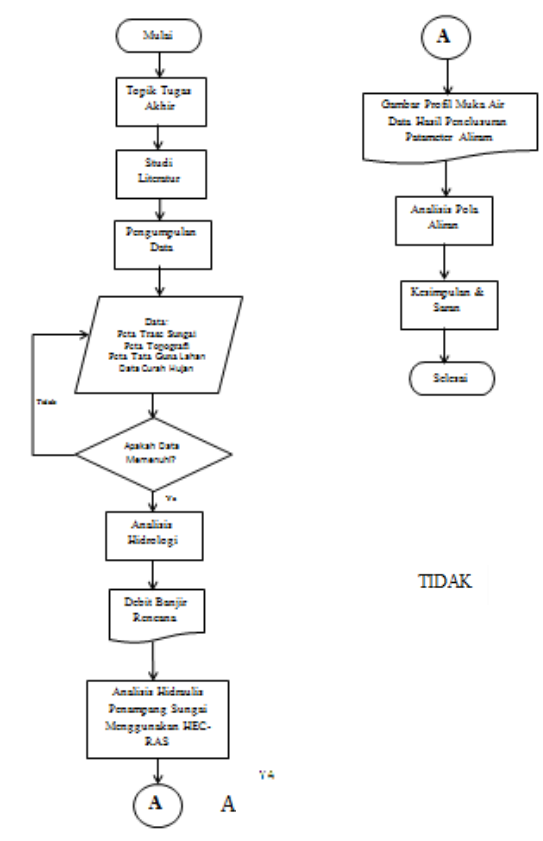

#### **Gambar 1. Diagram Alir Keseluruhan**

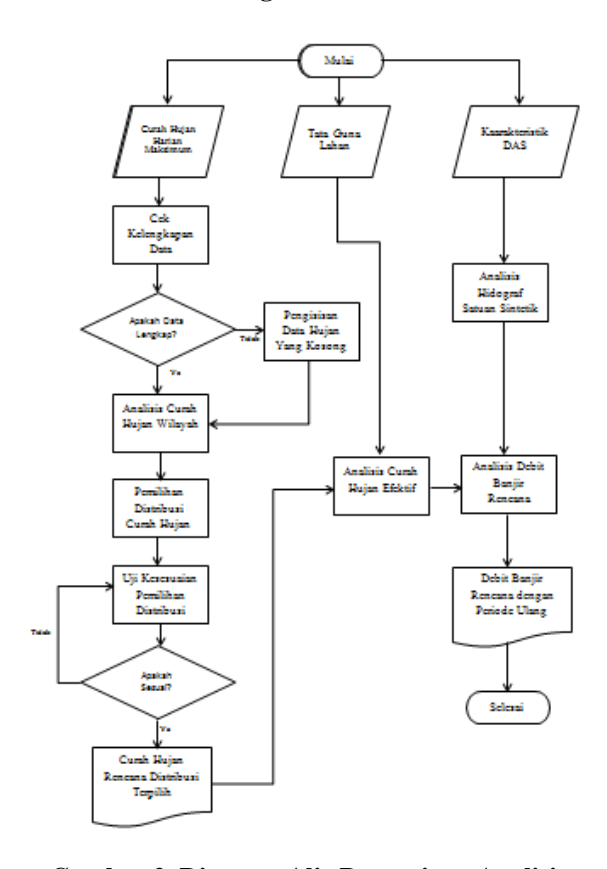

**Gambar 2. Diagram Alir Pengerjaan Analisis Hidrologi**

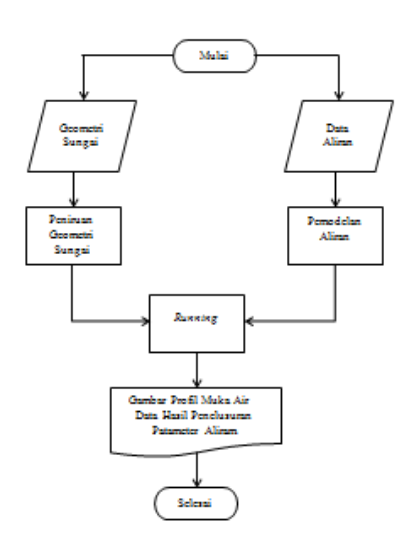

## **Gambar 3. Diagram Alir Pengerjaan Hidraulis Sungai Menggunakan HEC-RAS**

#### **4. Hasil dan Analisis**

#### **4.1 Analisis Hidrologi**

# **4.1.1 Menghitung Luas Daerah Aliran Sungai**

Untuk menghitung luas daerah aliran Sungai Cimandiri dibutuhkan Peta Rupa Bumi daerah pengaliran Sungai Cimandiri. Hal ini digunakan sebagai input analisis hidrologi dalam mengetahui *catchment area* atau daerah tangkapan yag bertujuan untuk mengetahui besarnya curah hukan rata-arta yang terjadi pada daerah tangkapan hujan yang mempengaruhi debit aliran Sungai Cimandiri. Adapun lembar peta Rupa Bumi Indonesia yang digunakan dalam bentuk *softfile* yang terdiri atas:

- a. Lembar 1209-211 Geger Bitung
- b. Lembar 1209-533 Takokak

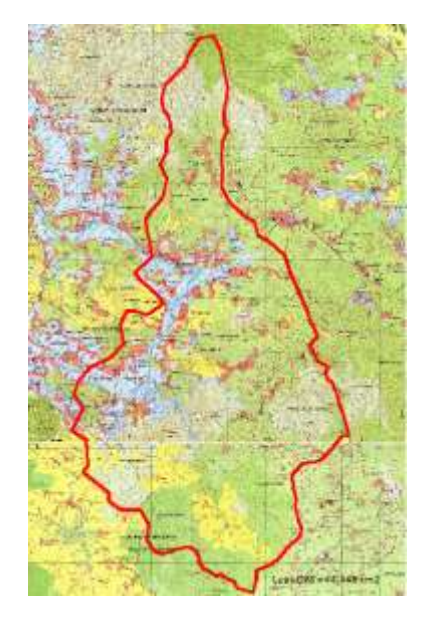

**Gambar 4. Daerah Aliran Sungai Cimandiri, Cireunghas**

Untuk mendapatkan luasan suatu daerah permukaan bumi dipeta maka diadakan pengukran dengan metode diatas dari titik awal x<sub>0</sub> dengan titik akhir. Lalu gunakan rumus berikut:

Luas DAS = 
$$
\frac{H \times Skala^2}{10^{12}}
$$

Dimana:

 $H =$  Luas hasil dari pengukuran luas (dalam mm<sup>2</sup>) **Luas DAS**= $\frac{444456,2855 \times 10000^2}{10^{12}}$ = 44,446 km<sup>2</sup>

#### **4.1.2 Curah Hujan Harian Maksimum**

Dalam Analisis Hidorlogi kali ini digunakan data hujan harian maksimum selama sepuluh tahun yang diperoleh dari stasiun pengukuran hujan di tiga lokasi, yaitu:

- 1. Stasiun P0301Batukarut berada pada koordinat 6°53'8.50"LS dan 106°59'7.47"BT
- 2. Stasiun P0303Bitung-Bongas berada pada koordinat 7° 00'34"LS dan 106° 59'26"BT
- 3. Stasiun P0317 Sukanagara berada pada koordinat 7° 6'6.63"LS dan 107° 7'10.63"BT

Di bawah ini merupakan tabel yang menunjukkan curah hujan maksimum dari data pos hujan yang didapat dan berpengaruh pada Daerah Aliran Sungai Cimandiri

**Tabel 1. Curah Hujan Maksimum**

|    |       | Pos Hujan  |               |                  |  |
|----|-------|------------|---------------|------------------|--|
| No | Tahun | St.        | St.           | St.              |  |
|    |       | Sukanagara | <b>Bitung</b> | <b>Batukarut</b> |  |
|    |       |            | <b>Bongas</b> |                  |  |
| 1  | 2004  | 95         | 75            | 95               |  |
| 2  | 2005  | 57         | 75            | 86               |  |
| 3  | 2006  | 96         | 123           | 54               |  |
| 4  | 2007  | 89         | 77            | 112              |  |
| 5  | 2008  | 97         | 84            | 120              |  |
| 6  | 2009  | 110        | 99            | 102              |  |
| 7  | 2010  | 113        | 280           | 90               |  |
| 8  | 2011  | 71         | 72            | 110              |  |
| 9  | 2012  | 173        | 148           | 136              |  |
| 10 | 2013  | 158        | 88            | 71               |  |

## **4.1.3 Analisis Curah Hujan Wilayah**

Stasiun hujan yang berpengaruh dan digunakan pada DAS Cimandiri yang yang ditinjau ada tiga pos, maka untuk menentukan curah hujan wilayahnya digunakan cara polygon Thiessen. Cara perataannya adalah sebagai berikut:

a. Mula-mula posisi masing-masing stasiun diplot pada peta daerah pengaliran. Setiap stasiun saling dihubungkan satu sama lain sehingga terbentuk suatu jaringan segitiga

b. Buat garis berat dari masing-masing sisi segitiga, sheingga saling bertemu pada suatu titik, dengan demikian masing-masing stasiun hujan mempunyai daerah pengaruh dengan luas tertentu.

Berikut gambar dan hasil pengukuran polygon Thiessen terhadap 3 (tiga) stasiun pos hujan

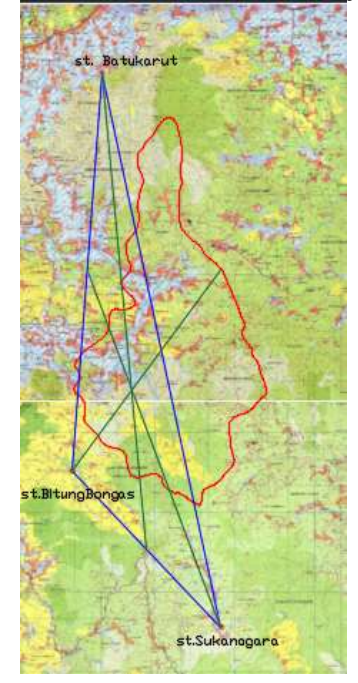

**Gambar 5. Luas Pengaruh Setiap Pos Hujan pada DAS Cimandiri**

# **Tabel 2. Luas Daerah Pengaruh Stasiun Pos Hujan**

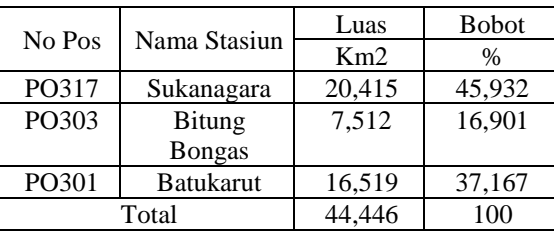

Berikut hasil analisis curah hujan rata-rata dengan menggunakan metode Thiessen yang tersajikan dalam tabel

**Tabel 3. Analisis Curah Hujan Rata-Rata**

|    |       |                | Curah hujan              |                      |                 |
|----|-------|----------------|--------------------------|----------------------|-----------------|
| No | Tahun | St. Sukanagara | <b>St. Bitung bongas</b> | <b>St. Batukarut</b> | rata-rata       |
|    |       | 20,415         | 7,512                    | 16,519               | kawasan<br>(mm) |
|    | 2004  | 95             | 75                       | 95                   | 91.620          |
| 2  | 2005  | 57             | 75                       | 86                   | 70,821          |
| 3  | 2006  | 96             | 123                      | 54                   | 84,953          |
| 4  | 2007  | 89             | 77                       | 112                  | 95,520          |
| 5  | 2008  | 97             | 77                       | 120                  | 102,168         |
| 6  | 2009  | 110            | 77                       | 102                  | 101,449         |
| 7  | 2010  | 113            | 77                       | 90                   | 98.367          |
| 8  | 2011  | 71             | 77                       | 110                  | 86.509          |
| 9  | 2012  | 173            | 77                       | 136                  | 143,023         |
| 10 | 2013  | 158            | 77                       | 71                   | 111.975         |

## **4.1.4 Pemilihan Distribusi Curah Hujan**

Penentuan jenis sebaran (distribusi) curah hujan dapat diketahui dari pengkuran deviasi standar dan koefisien varian yang terdiri dari koefisien kemencengan (Cs), koefisien kurtosis (Ck) dan koefisien variasi (Cv) yang dihitung dengan pengukuran dispersi, pengukuran dispersi logaritma dan pengujian kesesuaian distribusi. Berikut hasil perhitungan parameter statistik

| Parameter | Nilai       |
|-----------|-------------|
| Xr        | 98,641      |
| Xmax      | 143,023     |
| Xmin      | 70,821      |
| S         | 19,251      |
| Cs        | 1,238158282 |
| Сk        | 6,601907801 |
|           | 0,195166305 |

**Tabel 4. Hasil Pengukuran Dispersi**

**Tabel 5. Pengukuran Dispersi Logaritma**

| Parameter             | Nilai       |
|-----------------------|-------------|
| Log Xr                | 1,98714266  |
| S                     | 0,080524461 |
| Cs                    | 0,562083955 |
| Ck                    | 5,600708525 |
| $\mathbf{U}^{\prime}$ | 0,040522738 |

Setelah dilakukan pengukuran dispersi dan pengukuran dispersi logaritma, selanjutnya adalah menentukan jenis distribusi yang akan dipakai pada langkah selanjutnya. Untuk menentukan jenis distribusi, perlu dilakukan perbandingan syaratsyarat distribusi. Berikut perbandingan syarat distribusi yang disajikan dalam tabel.

## **Tabel 6. Perbandingan Syarat Distribusi**

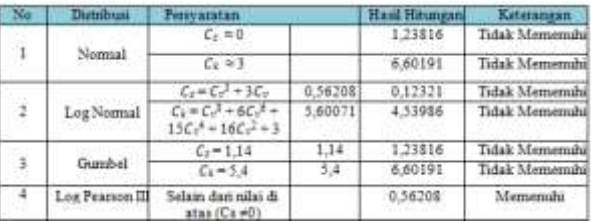

Dari tabel 6 mengenai perbandingan syarat disttribusi, terlihat bahwa parameter statistik dari data curah hujan yang telah dilakukan analisis hanya sesuai dengan distribusi *Log Pearson* III.

## **4.1.5 Uji Kesesuaian Pemilihan Distribusi**

Untuk menguji apakah distribusi memenuhi syarat, maka perlu dilakukan uji kesesuaian pemilihan distribusi yang dapat dihitung dengan menggunakan dua metode yaitu uji kesesuaian Smirnov-Kolmogorv serta uji Chi Kuadrat.

Dalam penggunaannya, jika salah satu uji kesesuaian distribusi sudah sesuai, maka tidak perlu melakukan lagi uji kesesuaian distribusi yang lain. Pada uji kesesuian pemilihan distribusi kali ini, menggunakan uji Chi-Kuadrat.

Uji Chi-Kuadrat menguji penyimpangan distribusi data pengamatan dengan mengukur secara matematis kedekatan antara data pengamatan dengan mengukur secara matematis kedekatan antara data pengamatan dan seluruh bagian garis persamaan distribusi teoritisnya.

$$
X^2Cr=\sum\frac{(EF-OF)^2}{EF}
$$

Bandingkan  $X^2$ Cr hasil tabel dengan  $X^2$ Cr hasil hitungan

 $X^2$ Cr tabel = 7,815  $X<sup>2</sup>Cr$  hasil hitungan = 5

Syarat:

 $X<sup>2</sup>Cr$  hitungan <  $X<sup>2</sup>Cr$  tabel 5 < 7,815...... OK!

Untuk DK= 3 dengan enggunakan signifikansi = 0,05, diperoleh harga Chi-Kuadrat kritis X2Cr tabel = 7,815 dimana harga Chi-Kuadrat kritisnya lebih besar dari X2Cr hitungan = 5. Sehingga datadata curah hujan dengan distribusi *Log Pearson III*  dapat digunakan.

# **4.1.6 Analisis Curah Hujan Rencana Periode Ulang T Tahun**

Menurut analisis syarat pemilihan distribusi dan uji kecocokan distribusi curah hujan diatas maka digunakan distribusi log Pearson. Perkiraan besarnya probabilitas hujan rencana dengan periode ulang T tahun dengan metode Log Pearson III menggunakaan perumusan:

 $\log X_T = \overline{\log X} + k.\overline{S.\log X}$ 

**Tabel 7. Distribusi** *Log Pearson III*

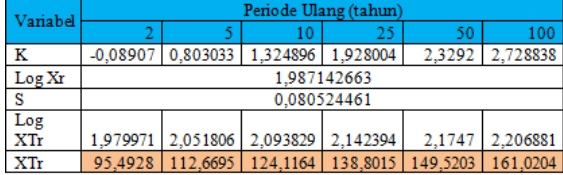

#### **4.1.7 Analisis Hujan Efektif**

Hujan efektif adalah bagian dari hujan yang menjadi aliran langsung di sungai. Hujan efektif ini sama dengan hujan total yang jatuh di permukaan tanah dikurangi dengan kehilangan air. Analisis hujan efektif dihitung menggunakan metode SCS dengan persamaan sebagai berikut:

$$
Pe = \frac{(P - 0.2S)^2}{P + 0.8S}
$$

$$
S = \frac{25400}{CN} - 254
$$

### **Tabel 8. Kedalaman Hujan Efektif dalam Setiap Periode**

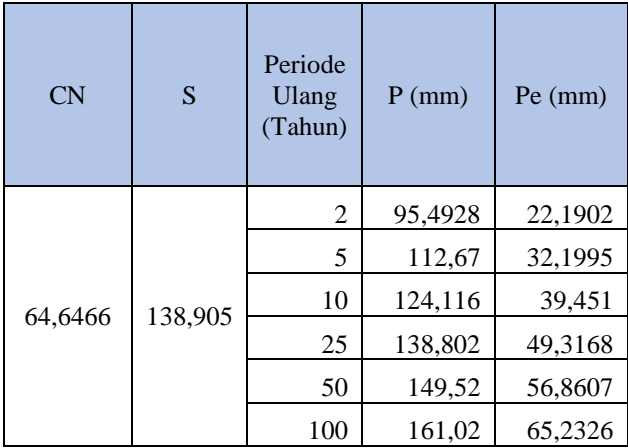

#### **4.1.8 Distribusi Hujan Jam-Jaman**

*Alternating Block Method* (ABM) adalah cara sederhana untuk membuat *hyetograph* rencana yang dari kurva IDF (Chow et al., 1988). *Hyetograph* rencana yang dihasilkan oleh metode ini adalah hujan yang terjadi dalam n rangkaian interval waktu yang berurutan dengan durasi ∆tselama waktu Td = n∆t.

Untuk periode ulang tertentu, intensitas hujan diperoleh dari kurva IDF pada setiap durasi waktu ∆t, 2∆t, 3∆t,…,n∆t. Ketebalan hujan diperoleh dari perkalian antara intensitas hujan dan durasi waktu tersebut.

Perbedaan antara nilai ketebalan hujan yang berurutan merupakan pertambahan hujan dalam interval waktu ∆t. Pertambahan hujan tersebut (blokblok), diurutkan kembali ke dalam rangkaian waktu dengan intensitas maksimum berada pada tengahtengah durasi hujan Td dan blok-blok tengah.

# **Tabel 8.** *Hyetograph* **dengan Metode ABM untuk Periode Ulang 25 Tahun**

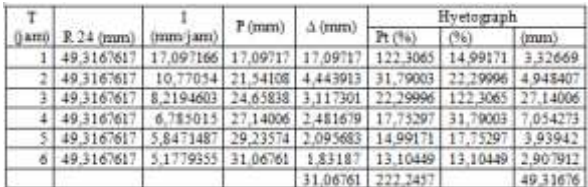

# **Gambar 8. Grafik HSS Nakayasu**

#### **4.1.10 Analisis Debit Banjir Rencana**

Analisis debit banjir rencana dilakukan dengan penurunan hidrograf satuan menggunakan data hidograf hasil perhitungan HSS Nakayasu dan data hujan yang telah didapat.

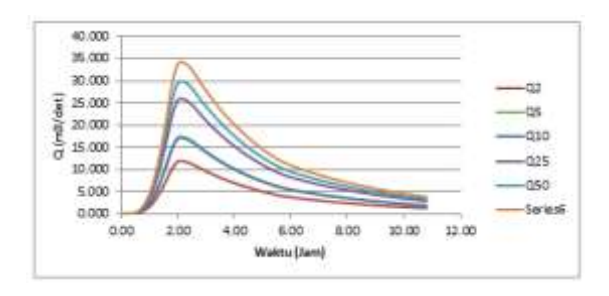

# **Gambar 9. Grafik Debit Banjir Rencana Setiap Periode Ulang**

# **Tabel 10. Resume Debit Banjir Rencana Setiap Periode Ulang**

| No             | Periode | R       | Omax               |
|----------------|---------|---------|--------------------|
|                | (tahun) | (mm)    | $(m^3/\text{det})$ |
|                | 2       | 95.493  | 11.925             |
| $\overline{2}$ | 5       | 112.670 | 17.092             |
| 3              | 10      | 124.116 | 17.322             |
|                | 25      | 138.802 | 25.929             |
| 5              | 50      | 149.520 | 29.824             |
|                | 100     | 161.020 | 34.146             |

**4.2 Analisis Hidrolika Sungai dengan Menggunakan HEC-RAS 4.1**

## **4.2.1 Langkah-Langkah Pemodelan Menggunakan HEC-RAS**

Untuk analisis hidrolika ini digunakan HEC-RAS (Hydrologic Engineering Center's–River Analysis System) yang merupakan perangkat lunak untuk memudahkan mengetahui fenomena perilaku hidrolika suatu saluran.

Pada analisis penampang eksisting, digunakan simulasi aliran tidak tetap (Unsteady Flow Simulation) karena debit yang masuk sungai berbeda setiap waktu. Analisis hidrolika terhadap penampang eksisting sungai menggunakan HEC-RAS 4.1.0 digunakan input data-data sebagai berikut:

# **Tabel 9.** *Hyetograph* **dengan Metode ABM untuk Periode Ulang 50 Tahun**

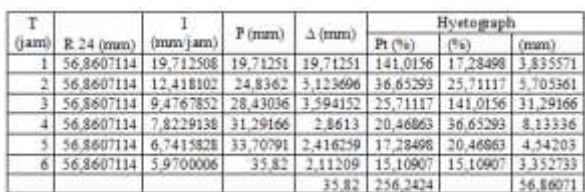

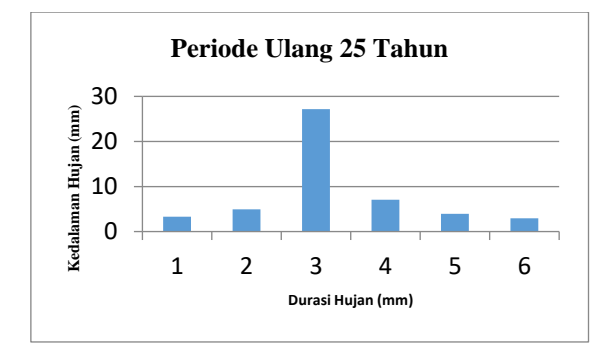

# **Gambar 6. Grafik** *Hyetograph* **Pada Periode Ulang 25 Tahun**

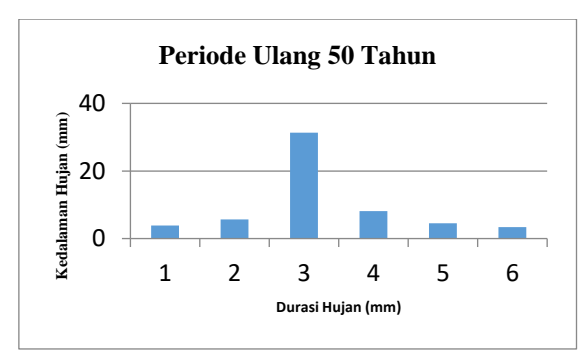

# **Gambar 7. Grafik** *Hyetograph* **Pada Periode Ulang 50 Tahun**

## **4.1.9 Analisis Hidograf Sintetik Satuan**

Hidrograf satuan sintetik Nakayasu dikembangkan berdasar beberapa sungai di Jepang (Soemarto,1987). Bentuk HSS Nakayasu didapatkan dari persamaan berikut ini:

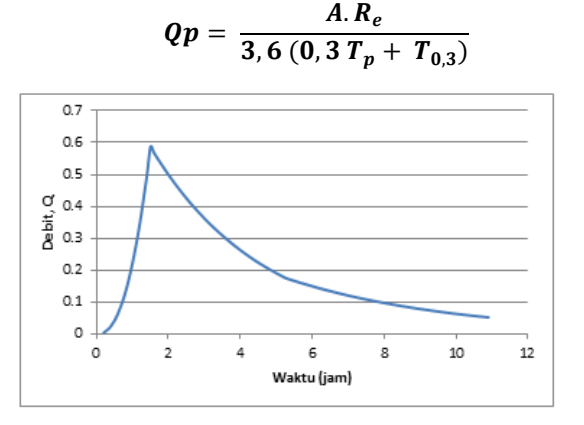

- 1. Data Geometri
	- a. Skema alur Sungai Ciasem Skema alur yang digunakan adalah skema Sungai Ciasem yang mengalir di kawasan Cireunghas (panjang sungai yang ditinjau  $\pm$  1,1 km).
	- b. Data penampang melintang (*cross section*) sungai Data yang digunakan yaitu data *cross section*, elevasi,dan posisi stasioning di Sungai Cimandiri.
- 2. Data debit rencana DAS Cimandiri Data debit rencana yang digunakan adalah hasil dari perhitungan analisis hidrologi yaitu debit banjir rencana metode HSS Nakayasu periode ulang 2 tahun, 5 tahun, 10 tahun, 25 tahun, 50 tahun, dan 100 tahun.
- 3. Data Hidrolika

Data yang digunakan sebagai input adalah koefisien *manning* (n) yang nilainya bervariasi tergantung dari kekasaran dasar saluran dan dataran banjir. Pada analisis penampang eksisting, digunakan simulasi aliran tidak tetap (*Unsteady Flow Simulation)* karena debit yang masuk sungai berbeda setiap waktu. Langkahlangkah pemodelan aliran debit dalam saluran adalah sebagai berikut:

## **1) Gambar Skema Pemodelan**

Langkah pertama dalam melakukan pemodelan sungai adalah input data geometrik *long section* dengan membuat skematik Sungai Cimandiri.

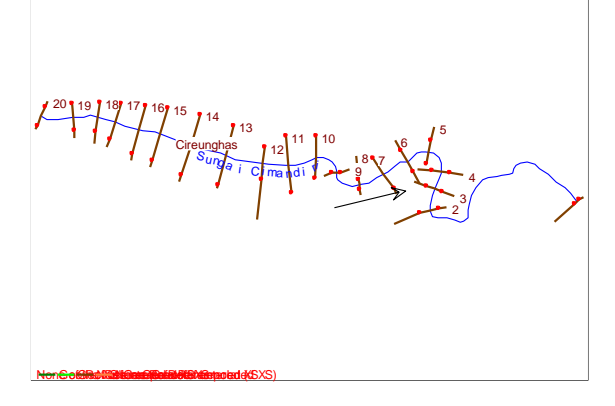

**Gambar 10. Alur Sungai Cimandiri**

**2) Input Data** *Cross Section* **(Tampang Lintang)**

Langkah Selanjutnya dalam peniruan geometri saluran adalah peniruan data tampang lintang.

- a) Aktifkan layar editor tampang lintang dengan mengklik tombol **Cross Section** (ikon ke-2 dari atas pada papan tombol kiri)
- b) Masukkan data tampang lintang (*cross section),* urut dari tampang di ujung hilir sampai ke ujung hulu. Untuk menuliskan data tampang lintang, pilih menu Options-Add New Cross Section , tuliskan nomor tampang lintang. Urutan nomor ini tidak boleh dibalik, tetapi urutan penulisan tampang lintanf boleh sembarang, tidak harus urut dari hilir ke hulu. Dalam membuat tampang lintang boleh sembarang atau urut dari hulu ke hilir, sepanjnag nomor tampang lintang urut, nomor kecil ke nomor besar dari hilir ke hulu.
- c) Pada isian Description, isikan keterangan mengenai tampang lintang (River STA) yaitu dengan memasukkan nama patok misal PM8
- d) Masukkan data koordinat titik-titik tampang lintang, urut dari titik paling jiru ke kanan. Satuan panjang pada data geometri tampang lintang saluran adalah meter (menggunakan satuan SI)
- e) Data selanjutnya adalah jarak tampang titik PM8 ke tampang tetangga di sisi hilir (Downstream Reach Lengths*),* yaitu jarak antar bantaran kiri (*Left overbank,* LOB), jarak antar alur utama (*main channel,*  Channel) dan jarak antar bantaran kanan (*right overbank,* ROB)
- f) Nilai koefisien kekasaran dasar, Manning's n Values, adalah 0,035 yang diambil dari tabel koefisien kekasaran *Manning* yaitu nilai manning untuk sungai alam dengan saluran utama yang terdiri dari bebatuan dan rerumputan serta dataran untuk daerah dataran yang diolah sebagai area bercocok tanam
- g) Masukkan data Main Channel Bank Stations yang merupakan titik batas antara LOB dan Channel serta Channel dan ROB,
- h) Data Cont/Exp Coefficients dibiarkan sesuai dengan nilai *default* yang ada di dalam HEC-RAS yaitu 0,1 untuk Contraction dan 0,3 untuk Expansion.
- i) Klik tombol Apply Data untuk menyimpan data ke dalam HEC-RAS. Disisi kanan layar akan ditampilkan gambar tampang lintang seperti pada gambar.

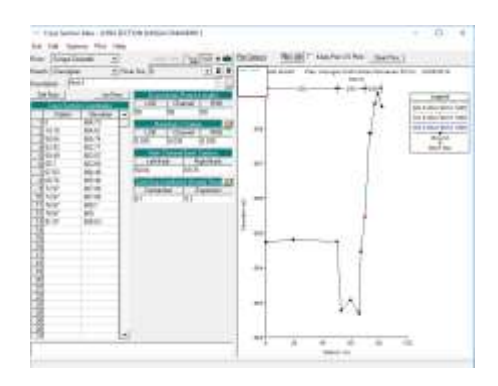

**Gambar 11. Tampang Lintang pad River STA 8**

# **3) Peniruan Hidraulika (Syarat Batas dan Syarat Awal)**

Setelah bentuk fisik sungai atau saluran pada model selesai dibuat, ke dalamnya dialirkan air dengan debit sesuai dengan besaran debit aliran sesungguhnya. Pada model fisis, debit di model tentu saja dikecilkan sesuai dengan skala model.

Umumnya, air dialirkan dari batas hulu dan muka air (kedalaman aliran) diatur di batas hilir model. Pada model matematis, seperti halnya geometri sungai, debit aliran sama dengan debit aliran sesungguhnya di prototipe (skala debit adalah 1:1) (Istiarto, 2014).

Pada kajian kali ini akan dilakukan peniruan hidraulika melalui penelusuran aliran tak permanen (unsteady flow). Pada penelusuran kali ini akan dilakukan syarat batas yaitu perubahan debit aliran di batas hulu (flow hydrograph) dan kemiringan sungai (normal depth) di bats hilir.

Berikut langkah-langkah yang dilakukan untuk membuat data aliran:

- a) Aktifkan layar editor data aliran tak permanen dengan memilih menu Edit – Unsteady Flow Data atau mengklik tombol Edit/Enter unsteady flow data (ikon ke-4 dari kiri pada papan tombol)
- b) Klik tombol Flow Hydograph sebagai pilihan boundary condition type pada RS 20. Layar editor hidrograf debit akan aktif. Masukkan nilai-nilai koordinat hidrograf  $(t, Q)$  dalam satuan jam dan m<sup>3</sup>/s. Atur date interval 12 menit
- c) Selanjutnya memasukkan syarat batas hilir di RS 1, masukkan nilai kemiringan 0,007, diman nilai ini didapat dari elevasi dasar sungai di hulu dikurangi elevasi dasar sungai di hikir dibagi jarak dari hulu ke hilir
- d) Klik tombol Normal Depth, lalu akan muncul Tab Normal Depth dwonstream Boundary , masukkan nilai Friction Slope sesuai dengan hasil hitungan kemiringan yang didapat.
- e) Klik Ok

### **4). Running Program**

Running program pada HEC-RAS merupakan perhitungan hidrolika.Setelah data-data skematik, data cross section, dan syarat batas aliran di hulu serta hilir, dilanjutkan dengan melakukan running program.

Kriteria-kriteria yang harus ditetapkan dalam melakukan running program adalah: jangka waktu perhitungan/simulasi, interval waktu perhitungan, interval waktu pencetakan output untuk penggambaran hidrograf. Berikut langkah-langkah untuk melakukan hitungan penelusuran aliran tak permanen:

- a) Aktifkan layar hitunugan aliran tak permanen dengan memilih menu **Run – Unsteady Flow Analysis** atau mengklik tombol **Perform an unsteady flow analysis**
- b) Pada layar hitungan aliran teak permanen, pilih **Geometry File** sesuai dengan data geometri yang telah disimpan pada kasus ini yaitu 'LONG SECTION SUNGAI CIMANDIRI 2'
- c) **L**alu pilih data **Unsteady Flow File** sesuai dengan data aliran yang kan di*running* pada kasus ini yaitu 'Hidrograf periode ulang 25 tahun & slope'
- **d)** Pada **Programs to Run** *checklist*  **Geometry Preprocessor**, **Unsteady Flow Simulation** dan **Post Processor**
- e) Atur **Simulation Time Window** pada kasus ini *starting date* 21 May 2018 dan *starting time 0600* lalu *ending time 0800*
- f) Pada **Computation Interval** masukkan 12 menit dan biarkan **Hydrograph Output Interval** serta **Detailed Output Interval** mengikuti *settingan* program, lihat Gambar 4.15
- g) Klik Compute

#### **4.2.1 Presentasi Hasil Hitungan (***Running)*

Pada kajian analisis aliran Sungai Cimandiri dilakukan kajian aliran terhadap 2 periode ulang yaitu Periode ulang 25 tahun dan Periode ulang 50 tahun. Berikut hasil *running* dari data yang telah dihitung dan diolah.

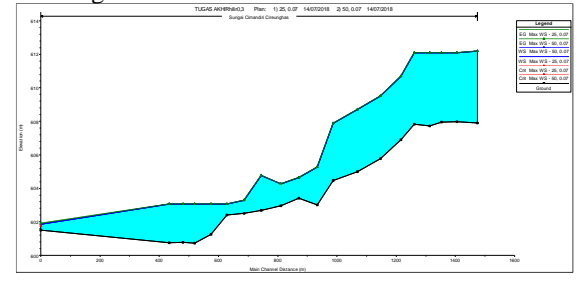

**Gambar 12.** *Profile Plot* **Periode Ulang 25 dan 50 Tahun**

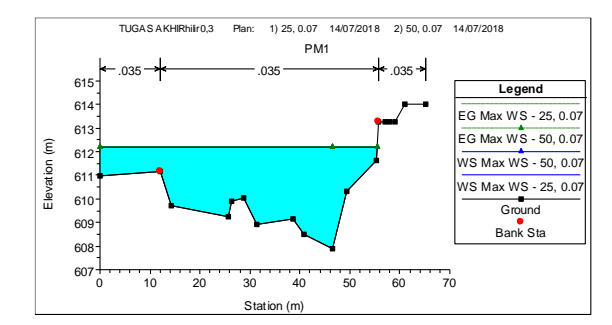

**Gambar 13.** *Cross Section* **STA 20**

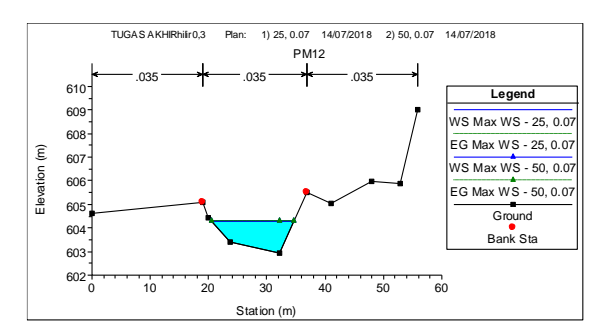

**Gambar 14.** *Cross Section* **STA 9**

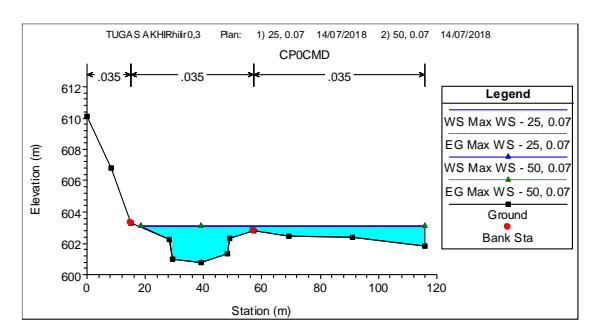

**Gambar 15.** *Cross Section* **STA 2**

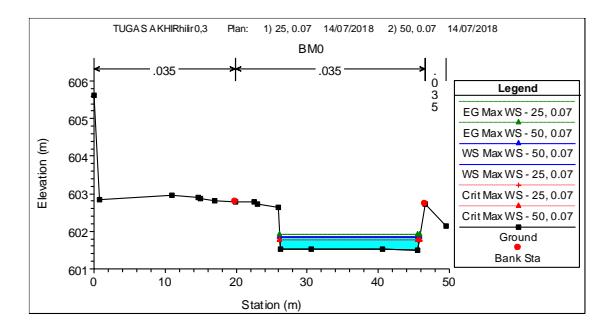

**Gambar 16.** *Cross Section* **STA 1**

**Tabel 11.** *Profile Output Table*

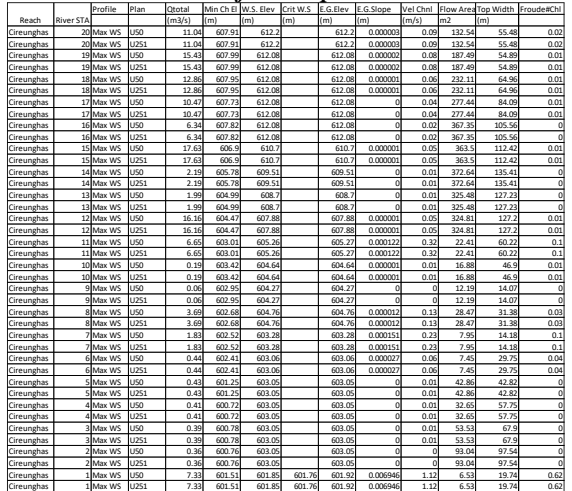

Dari hasil running, didapat *profile output table* dimana diketahui nilai kecepatan di saluran sungai serta nilai bilangan froude pada saluran. Sehingga dapat dilakukan identifikasi jenis aliran yang terjadi di saluran sungai Cimandiri Cireunghas. Adapun berdasarkan bilangan Froude aliran dapat dibedakan menjadi tiga jenis, yaitu**:**

- a. Aliran sub kritis, aliran lambat, *Fr <* 1
- b. Aliran kritis,  $Fr = 1$
- c. Aliran super kritis, aliran cepat *Fr >* 1

Dari Tabel *profile output table* dengan kondisi permukaan air maksimum dapat disimpulkan pada petiode ulang 25 tahun dan periode ulang 50 tahun disepanjang sungai Cimandiri dari STA 20 hingga STA 1 didapat nalai *Froude (Fr)* < 1 yang berarti bahwa jenis aliran yang tejadi di sepanjang aliran sungai yatitu aliran subkritis.

Keadaan aliran berdasarkan bilangan *Reynold*  (*Re)* dapat dibedakan menjadi:

- a. Aliran laminer, dimana *Re* <2100
- b. Aliran transisi, dimana 2100< *Re < 2400*
- c. Aliran turbulen, dimana *Re* > 2400

Dari hasil analisis HEC-RAS, nilai output yang digunakan adalah kecepatan aliran sungai serta parameter hidrolika penampang sungai yaitu luas penampang basah saluran, keliling basah saluran sungai. Untuk mengetahui nilai parameter hidrolika tersebut dapat diketahui secara langsung dari analisa program HEC-RAS, dengan memilih tombol *View* 

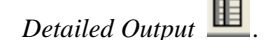

**Tabel 12. Analisis Jenis Aliran Berdasarkan Nilai** *Reynold* **(Re)**

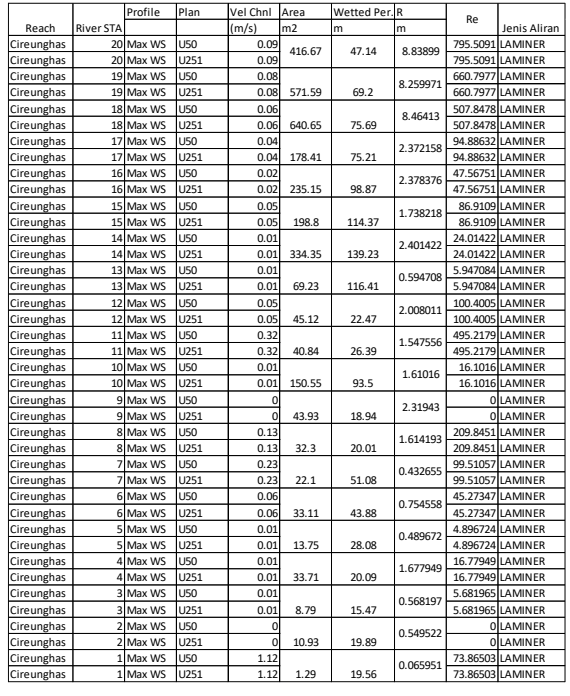

Karena *Re* < 2100, maka termasuk aliran laminer

Berdasarkan tabel 4.31 didapat bahwa aliran sungai yang terjadi disepanjang sungai Cireunghas dari STA 20 hingga STA 1 pada periode ulang 25 tahun dan 50 tahun adalah aliran laminer. Aliran laminer memiliki kecepatan yang rendah serta fluidanya bergerak sejajar. Partikel sedimen yang terbawa pada aliran laminer biasanya berpindah dengan menggelinding *(rolling)* ataupun terangkat *(saltation)*.

Hal ini dapat menyebabkan adanya penumpukan partikel sedimen pada saluran sungai yang menyebabkan adanya pendangkalan dasar sungai sehingga menyebabkan banjir.

Adapun pengaruh aliran tersebut yang menyebabkan:

- a. Pada STA 12 terjadi banjir yang melimpas ke kanan (ROB) dan kiri (LOB) bantaran sungai.
- b. Banjir yang melimpas ke kanan bantaran sungai (ROB) yaitu STA 3 dan STA 2
- c. Banjir yang melimpas ke kiri bantaran sungai (LOB) yaitu STA 20, STA 19, STA 18, STA 17, STA 16, STA 15, STA 14, STA 13, STA 11, STA 10 dan STA 4
- d. Tidak terjadi banjir di STA 1, STA 5, STA 6, STA 7, STA 8 dan STA 9

Dari kondisi Rupa Bumi Indonesia diketahui bahwa disepanjang aliran sungai Cimandiri terdapat banyak petak sawah. Oleh karena itu, untuk mengoptimalkan aliran air yang terdapat di Sungai Cimandiri maka bisa dilakukan pembuatan tanggul atau normalisasi sungai di daerah yang terjadi banjir. Adapun untuk pembuatan tanggul dapat dilakukan pada ketentuan berikut:

- e. Pada STA 12 dilakukan pembuatan tanggul di kanan dan kiri bantaran sungai
- f. Pada STA 3 dan STA 2 dapat dibangun tanggul di kanan bantaran sungai
- g. Pada STA 20, STA 19, STA 18, STA 17, STA 16, STA 15, STA 14, STA 13, STA 11, STA 10 dan STA 4 dapat dibangun tanggul di kiri bantaran sungai

### **4. Kesimpulan**

Dari hasil analisis perhitungan dan program HEC-RAS Versi 4.1 pada sungai Cimandiri Cireunghas Sukabumi didapat kesimpulan sebagai berikut:

- a. Berdasarkan nilai *Froude,* analisis aliran didapat - Periode ulang 25 tahun , *Fr* < 1 terjadi
	- aliran sub kritis dati STA 20 hingga STA 1 - Periode ulang 50 tahun, *Fr* < 1 terjadi aliran
	- sub kritis dati STA 20 hingga STA 1
- b. Berdasarkan nilai *Reynold,* analisis aliran didapat *Re < 2100* pada periode ulang 25 dan 50 tahun pada STA 20 hingga STA 1 terjadi aliran laminer
- c. Pengaruh aliran yang menyebabkan banjir pada beberapa titik daerah aliran sungai yaitu :
	- Pada STA 12 terjadi banjir yang melimpas ke kanan (ROB) dan kiri (LOB) bantaran sungai
	- Banjir yang melimpas ke kanan bantaran sungai (ROB) yaitu STA 3 dan STA 2
	- Banjir yang melimpas ke kiri bantaran sungai (LOB) yaitu STA 20, STA 19, STA 18, STA 17, STA 16, STA 15, STA 14, STA 13, STA 11, STA 10 dan STA 4
	- Tidak terjadi banjir di STA 1, STA 5, STA 6, STA 7, STA 8 dan STA 9
- d. Dengan adanya titik rawan banjir akibat aliran sungai yang terjadi diperlukan solusi penangan yang tepat baik berupa pembangunan tanggul maupun normalisai sungai. Dalam kajian ini tidak dibahas lebih berkenaan solusi detail mengenai penanggulangan banjir tersebut.

## **DAFTAR PUSTAKA**

- Budiadi,E, Listyani, T, 2016, 'Morfologi dan Karakteristik Sungai Sebagai Pendukung Panas Bumi di Daerah Lereng Selatan Gunung Api Unggaran', *Prosiding Seminar Nasional Aplikasi Sains & Teknologi (SNAST) ISSN:1979-911X*, hh. 47-53
- Chow, V, Nensi,E, 1992, *Hidrolika Saluran Terbuka,* Jakarta, Erlangga
- David, S, Gene,W, Todd, A, 2004*,'* Evaluation of Streamflow Requirements for Habitat Protection by Comparison to Streamflow Chracteristics at Index Streamflow-Gaging Stations in Southern New England'*, Water Resources investigations 03-4332,* hh.5-71
- Darshan, J, Ramani, M ,Joshi, M, 2014, 'Application of 1-D HEC-RAS Model in Design of Channels*',International Journal of Innovative Research in Advanced Engineering (IJIRAE) ISSN:2349-2163,* Vol.1, issue 7, hh. 103-107
- Effendi, E, 2016, 'Kajian Model Pengelolaan Daerah Aliran Sungai (DAS) Terpadu', *Direktorat Kehutanan dan Konservasi Sumberdaya Air,* hh. 1-19
- Husain, A, 2017, 'Flood Modelling by Using HEC-RAS', *Internasional Hournal of Engineering Trends and Technology (IJETT),* Vol. 50, No. 1, hh. 1-7
- Imliyani, Junaidi, 2015, 'Studi Karakteristik Sub Daerah Aliran Sungai (Sub DAS) Sengarit pada Daerah Aliran Sungai (DAS) Kapuas Kabupaten Sanggau', *Universitas Tanjungpura,* hh.1-14
- Inquirer, S, 2017, *Pola Aliran Daerah Sungai*, Wordpress, dilihat 5 Maret 2018, [https://skepticalinquirer.wordpress.com.](https://skepticalinquirer.wordpress.com/) (Disarikan dari berbagai sumber)
- Lina, A, Suyanti, Yusuf, A, 2015, 'Analisis Pola Aliran Permukaan Sungai Dengkeng Menggunakan *Hydrologic Engineering Center-River Analysis System (HEC-RAS)*', *e-Jurnal Matriks Teknik Sipil,* hh.125-132
- Muhammad, A, 2017, 'Analisis Hidrolika Aliran Sungai Bolifar Dengan Menggunakan HEC-RAS', *Universitas Hasanuddin Makassar,* hh. 1- 4

Oehadijono, 1993, *Dasar-Dasar Teknik Sungai,*  Universitas Hasanuddin

- Polontalo, S, 2008, *Daerah Aliran Sungai,*  Wordpress, dilihat 5 Maret 2018, [https://bebasbanjir2025.wordpress.com.](https://bebasbanjir2025.wordpress.com/)  (Disarikan dari berbagai sumber)
- Saadaturohmah, M, Isyadiyantie, W, 2016, 'Perhitungan Kapasitas Penampang Sungai Ciasem, Kabupaten Subang dengan Menggunakan Program HEC-RAS versi 4.1.0', *Politeknik Negeri Bandung*
- Sari, I, Hidayat, A, Indah, N, 2018, 'Identification of Renewable Energy z\Potential in Ciberang River, Cisarua Village, Bogor, West Java', *IOP Conf. Series: Material Science and Engineering 343*
- SDA-net, 2018, Pola dan Rencana, TKPSDA WS Citanduy, dilihat 5 Maret 2018, [http://sda.pu.go.id/tkpsda/citanduy/menu/56/pol](http://sda.pu.go.id/tkpsda/citanduy/menu/56/pola-dan-rencana) [a-dan-rencana.](http://sda.pu.go.id/tkpsda/citanduy/menu/56/pola-dan-rencana) (Disarikan dari berbagai sumber)
- Soewarno, 1991, *Hidrologi Pengukuran dan Pengolahan Data Aliran Sungai (Hidrometr*i), Bandung, Nova
- Suryadi, A, Wiyanti, Dibia, I, 2016, 'Identifikasi Karakteristik Daerah Aliran Sungai dan

Kemampuan Lahan untuk Menyusun Arahan Penggunaan Lahan pada Sub DAS Gunggung', *E-jurnal Agroteknologi Tropika ISSN:2301- 6515,* Vol.5, No.2, hh. 202-211

- Triatmodjo, B, 2006, *Hidrologi Terapan*, Yogyakarta, Beta Offset
- Wigati, R, Suudarsono, Dwi, I, 2016, 'Analisis Banjir Menggunakan *Software* HEC-RAS 4.1 (Studi kasus Sub DAS Cisimeut hilir HM 0+00 sampai HM 69+00)', *Jurnal Fondasi,* Vol. 5, No 1, hh.13-23

Peraturan Pemerintah No. 25 Tahun 1991 tentang Sungai